## Windows キーでできること

これは豆知識程度に知っておくといいのですが、

ノートパソコンでもデスクトップパソコンでもキーボードには 「Windows キー」というものが付いています。(Windows のマークが付いている)

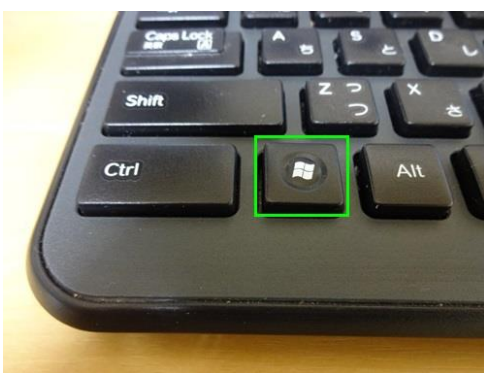

この Windows キーは何か特別なことができるというわけではないのですが・・

試しに押してみると、このようにスタートメニューが表示され、もう一度押すと消えます。

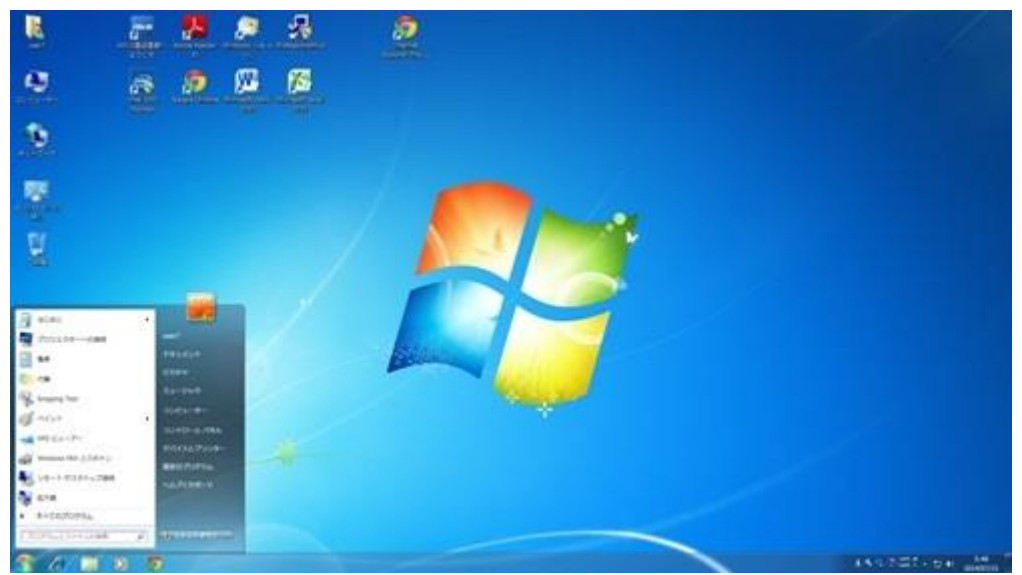

Windows 8 系のスタート画面で押してみますと・・

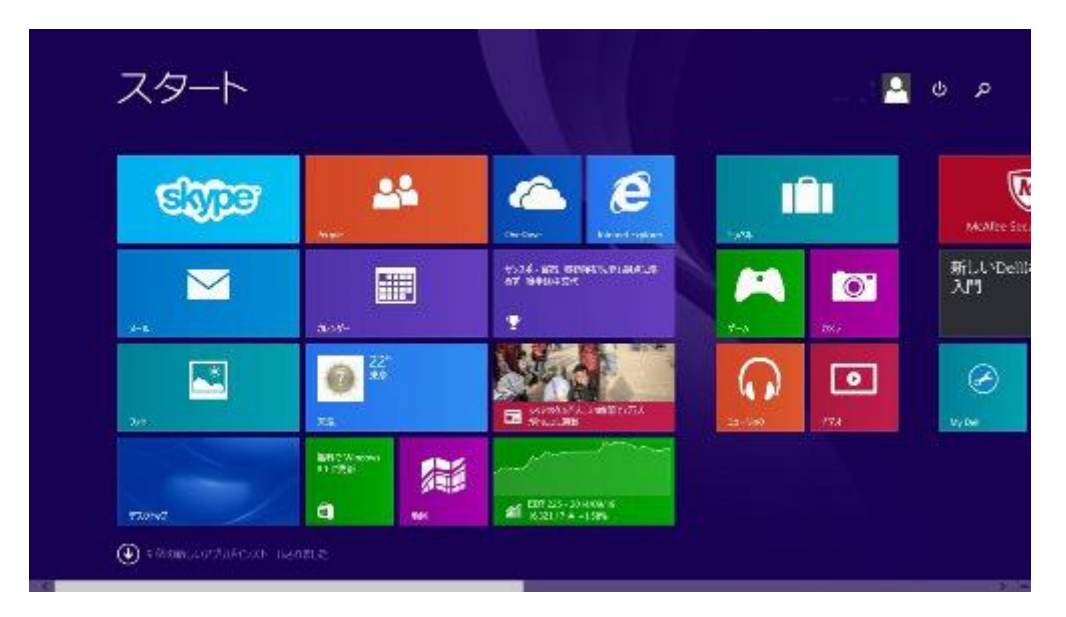

## デスクトップ画面になります。

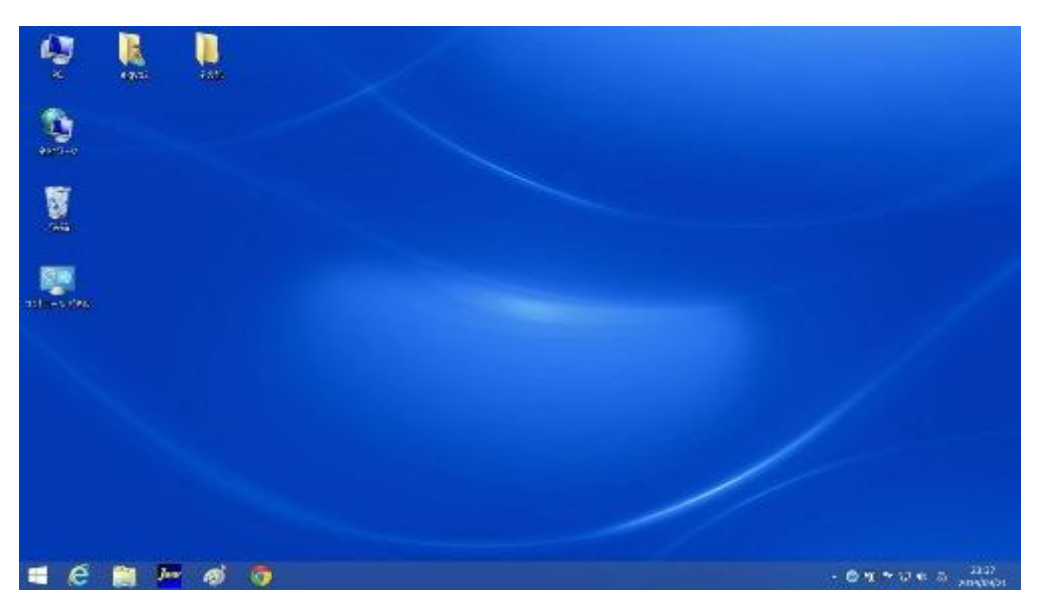

デスクトップ画面で Windows キーを押しますと 再度スタート画面になります。

Windows キーはスタートメニューを表示させることができます。

スタートメニューを表示させたら キーボードの矢印キーで移動もできますので マウスがなくてもシャットダウンや再起動などもできます。

Windows 8 系では なにか操作していると わけが分からなくなって スタート画面やデスクトップ画面に戻れないということもあります。

スタート画面やデスクトップ画面に戻りたいという時は キーボードの Windows キーを押してみるといいでしょう。

因みに、私は次の操作を良く使い非常に重宝しています。

① Windows キー+Dキー ⇒デスクトップ画面が表示される

② Windows キー+Cキー ⇒チャーム画面が表示される

③ Windows キー+Sキー ⇒検索画面が表示される